## **Nutritional Panel Calculator Instructions**

1. Go to the following link:

[https://www.foodstandards.gov.au/industry/npc/Pages/Nutrition-Panel-Calculator](https://www.foodstandards.gov.au/industry/npc/Pages/Nutrition-Panel-Calculator-introduction.aspx)[introduction.aspx](https://www.foodstandards.gov.au/industry/npc/Pages/Nutrition-Panel-Calculator-introduction.aspx)

2. Click the following button

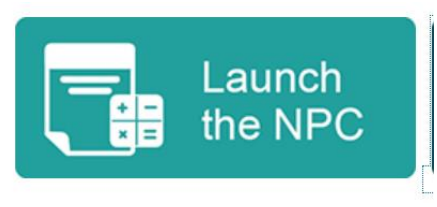

- 3. Select I have read the terms and conditions and then click OK.
- 4. Create recipe by adding ingredients and amounts. The first step of creating your NIP is to search for the ingredients you use in your recipe to make your final product.

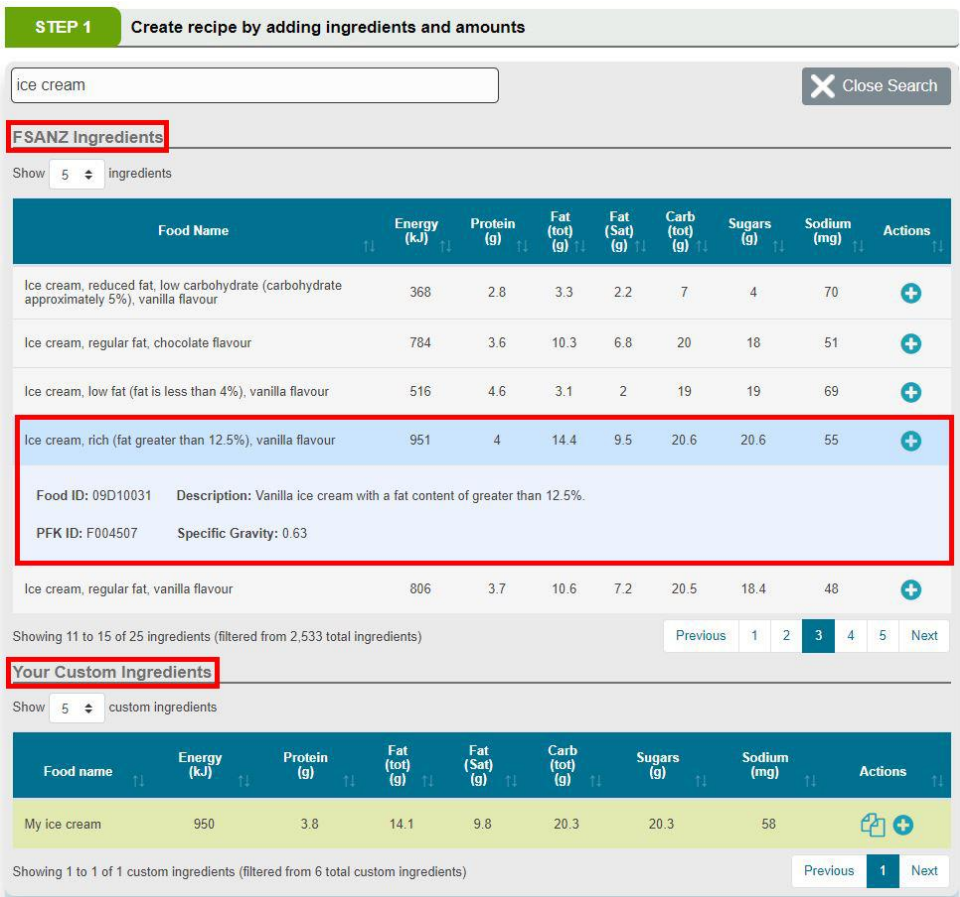

5. Once you add your ingredients, enter the amount of each ingredient. You must enter amounts in grams, kilograms, millilitres or litres. You'll need to convert common household measures such as cups or tablespoons into one of the available units.

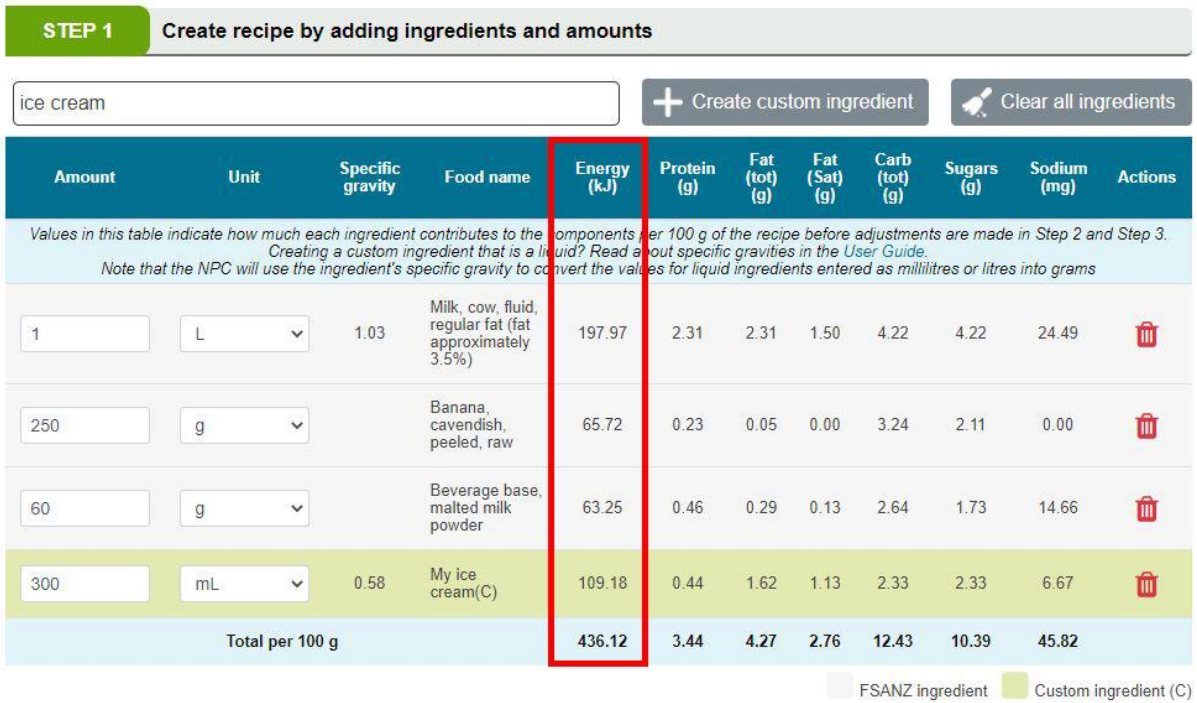

6. Now that all of your ingredients have been added to your recipe, keep the initial weight the same as the final weight to keep it simple.

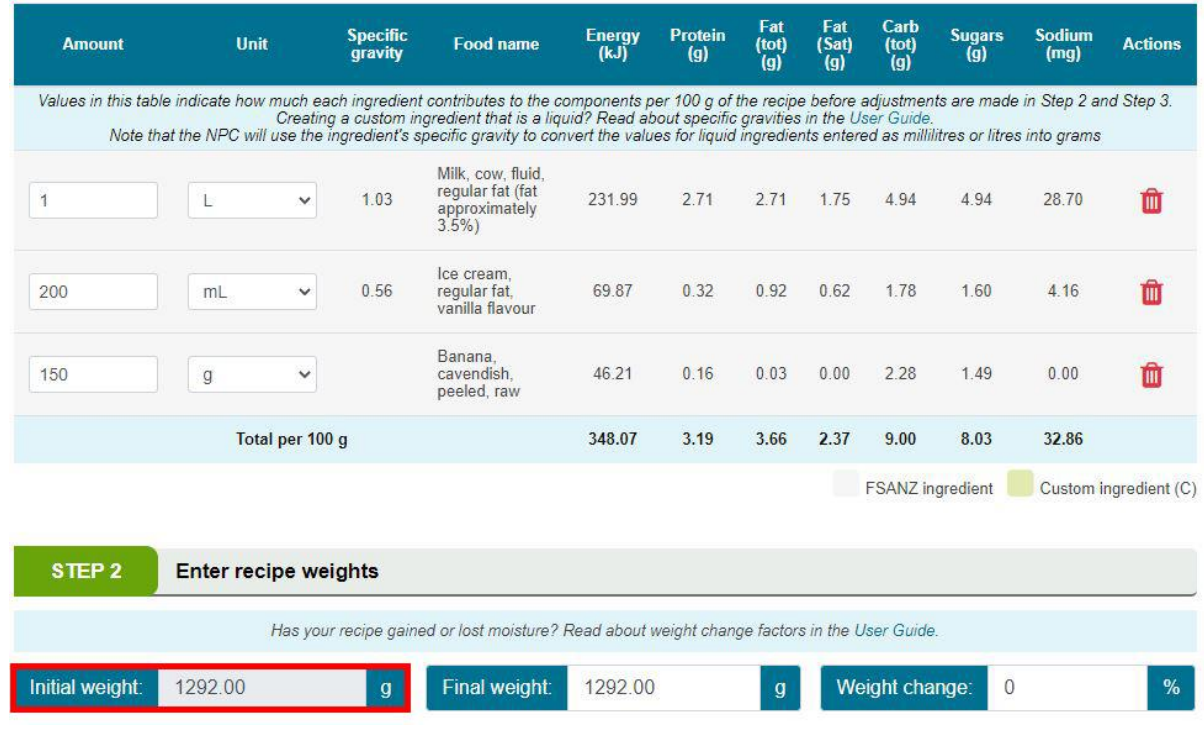

7. The final step is to enter the Serve size and how many serves are in the amount that you have entered into the recipe calc.

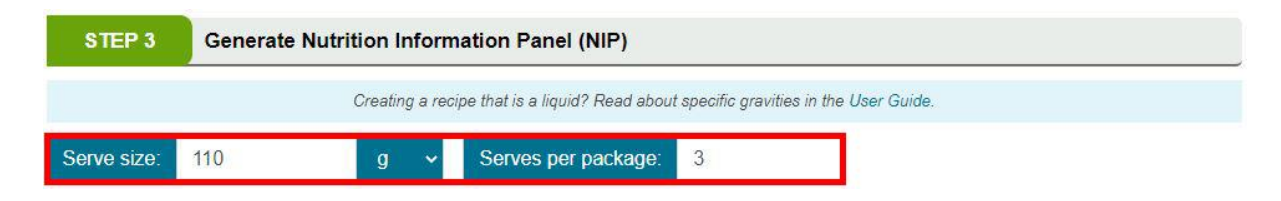

8. Click the following button to generate your NIP and save for later

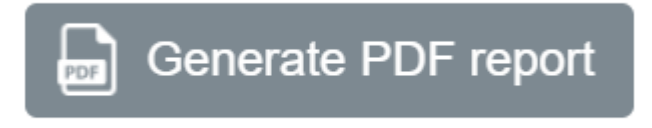